## IBM

## Highlights

- Improves data center efficiency and time to value
- Manages System x®, IBM®
   BladeCenter®, IBM PureFlex™ System
   and IBM Flex System™
- Multi-hypervisor support gives implementation choices
- Simple-to-deploy, easy-to-use, works with new or existing infrastructure
- Optimized with automation, security and resource sharing, and built-in metering and reporting

# **IBM SmartCloud Entry**

Robust cloud software improves data center efficiency with self-service, automation, metering and reporting

IBM SmartCloud™ Entry is robust software that simplifies management of your virtualized environment. Users can request and provision an environment quickly through an easy-to-use web-based interface. IT managers can monitor and manage this environment for improved efficiency and utilization of the data center. IBM SmartCloud Entry v2.4 release includes heterogeneous server architecture support from a single SmartCloud Entry user interface. This enables greater flexibility as customers can manage across System x, BladeCenter, IBM Flex System and PureFlex platforms with a single, consolidated image of SmartCloud Entry software. IBM intends to update the IBM SmartCloud Entry offerings to support Hyper-V and KVM virtualized workloads to provide more options and greater flexibility for cloud infrastructures.¹ The welcome screen is shown below.

## **SmartCloud Entry capabilities**

Powerful new features include multi-cloud support e.g. across geographies and groups of tiered hardware and project level customization, with new automation e.g. that can give one team's project sandbox test hardware, whereas another team project is getting full production ready hardware; with expirations and approvals at the project level. In addition:

**Create images:** Simplify storage of thousands of images

- Create 'golden master' images and software appliances using corporate standard operating systems
- Convert images from physical systems or between various x86 hypervisors
- Reliably track images to ensure compliance and minimize security risks
- Optimize resources, reducing the number of virtualized images and the storage required for them

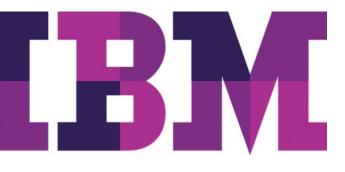

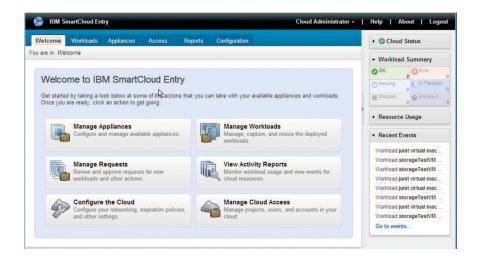

SmartCloud Entry Welcome Screen

**Deploy VMs:** Slash time to value for new workloads from months to a few days

- Deploy application images across compute and storage resources
- End user self-service for improved responsiveness
- Enable security through VM isolation, project-level user access controls
- Easy to use—no need to know all the details of the infrastructure
- Investment protection from full support of existing virtualized environments
- Optimize performance on IBM systems with dynamic scaling, expansive capacity and continuous operation

### Operate a private cloud: Cut costs with efficient operations

- Delegate provisioning to authorized users to improve productivity
- Maintain full oversight to ensure an optimally running and safe Cloud through automated approval/rejection
- Built-in workload metering delivers the foundation for pay-per-use model
- Standardize deployment to improve compliance and reduce errors with policies and templates
- Use the intuitive interface to manage projects, billing, approvals and metering
- Integrated platform management with physical/virtual resource views facilitates diagnosis and maintenance

## IBM SmartCloud Entry 2.4 adds support for KVM

#### **IBM Smart Cloud Entry**

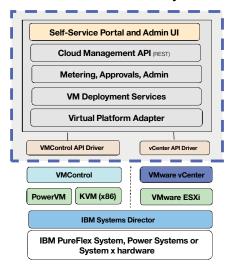

IBM SmartCloud Entry Architecture

## **Detailed List of Functions**

| Request access to a project                  |
|----------------------------------------------|
| Request access from login panel              |
| Request workload creation – appliance deploy |
| Set user instance parameters (CPU, memory)   |
| Resize Running Workloads                     |
| Delete a Workload                            |
| Add/remove additional disks                  |
| Clone a workload                             |
| Start/Stop a workload                        |
| Review workload properties                   |
| Add additional disk                          |
| Set disk size                                |

Table 1: Departmental User Functions

| Configure workload to host                    |
|-----------------------------------------------|
| Configure workload targets to system pool     |
| Configure Virtual Appliance Parameters        |
| Register Virtual Appliance for User Selection |
| Approve/Reject New Workload Requests          |
| Approve/Reject Workload Resize Requests       |
| Configure Billing                             |
| Charging accounts, account assignment         |
| Configure approvals                           |
| Configure Metering                            |
| Configure to generate metering records        |
| Create & Manage Projects                      |
| Add users as admin, deployer, viewer          |
| Create Users                                  |
| Configure Network Pools                       |
| Configure LDAP environment                    |
| Cloud Configuration to VMControl (Power)      |
| Manual Intervention                           |
| Review event logs & failures                  |
| Workload movement                             |
|                                               |

Table 2: IT Administrator Functions

| Subscriber Level – End User Self Service Interface                  |
|---------------------------------------------------------------------|
| Cloud Admin User Interface                                          |
| Isolation of resources and users through projects/workspace         |
| Approval Policies for workload deployment & resize                  |
| Basic Billing, metering and audit                                   |
| Supports underlying virtualization management features              |
| Support enterprise features of virtual system management            |
| Storage pools, system pools, network config, placement optimization |
| Includes Systems Director and VMControl for platform management     |
| Expiry date options for cloud VMs                                   |
| Northbound REST APIs for customization                              |
| Easy installation of management stack                               |
| Integrate Customer LDAP Server                                      |

VM Power on/off

Upgrade export to TSAM

Supported on AIX (Power) and on Linux (x86)

Dynamic Disk management

Add v-disk (VMControl)

Resize disk at deploy (vCenter)

Supports multiple VMware Clusters & resource pools

Support multiple VMware data stores

Support appliances with multiple V-nics

Admin initiated migration

Provision via vCenter

Provision from VS Templates

Provision to vCenter hosts, and clusters

Isolate projects via data stores/data center

User initiated root disk resize

Retrieve deployment properties

Allow/tolerate vSphere initiated migration

Back-up and Restore via Self-Service (vCenter)

Provides capability to capture Physical to Virtual images for deployment in SmartCloud Entry environment

Better manage image sprawl – Move a VM from one hypervisor type to another from a single image source

Table 3: SmartCloud Entry Features and Functions

### Why IBM?

IBM has demonstrated a track record of innovation and industry-leading products. Choosing IBM means you can trust its industry innovation and world-class experience to take your business to the next generation of IT.

#### For more information

To learn more about IBM SmartCloud Entry visit: <a href="mailto:ibm.com/systems/x/solutions/cloud">ibm.com/systems/x/solutions/cloud</a> or contact your IBM marketing representative or IBM Business Partner.

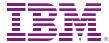

© Copyright IBM Corporation 2012

IBM Systems and Technology Group Route 100 Somers, New York 10589

Produced in the United States of America October 2012

IBM, the IBM logo, ibm.com, BladeCenter, IBM Flex System, IBM SmartCloud, PureFlex, and System x are trademarks of International Business Machines Corp., registered in many jurisdictions worldwide. Other product and service names might be trademarks of IBM or other companies. A current list of IBM trademarks is available on the web at <a href="https://ibm.com/legal/copytrade.shtml">ibm.com/legal/copytrade.shtml</a>

This document is current as of the initial date of publication and may be changed by IBM at any time. Not all offerings are available in every country in which IBM operates.

THE INFORMATION IN THIS DOCUMENT IS PROVIDED "AS IS" WITHOUT ANY WARRANTY, EXPRESS OR IMPLIED, INCLUDING WITHOUT ANY WARRANTIES OF MERCHANTABILITY, FITNESS FOR A PARTICULAR PURPOSE AND ANY WARRANTY OR CONDITION OF NON-INFRINGEMENT. IBM products are warranted according to the terms and conditions of the agreements under which they are provided.

All statements regarding IBM's future direction and intent are subject to change or withdrawal without notice, and represent goals and objectives only. Some features require the purchase of additional software components.

<sup>1</sup> IBM's statements regarding its plans, directions, and intent are subject to change or withdrawal without notice at IBM's sole discretion. Information regarding potential future products is intended to outline our general product direction and it should not be relied on in making a purchasing decision. The information mentioned regarding potential future products is not a commitment, promise, or legal obligation to deliver any material, code or functionality. Information about potential future products may not be incorporated into any contract. The development, release, and timing of any future features or functionality described for our products remains at our sole discretion.

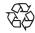

Please Recycle